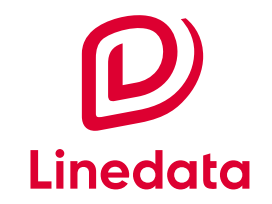

# **Linedata Navquest Cash Monitoring**

**Linedata Navquest Cash Monitoring** helps Depositary Banks and other institutions comply with the cash monitoring requirements of AIFMD and UCITS V. Automated controls, intuitive tools, and a digital audit trail all help to monitor, control, and document cash movements efficiently and effectively.

 $4.62%$ 

Learn more at **[linedata.com/cashmonitoring](https://www.linedata.com/asset-servicers/linedata-navquest-robust-nav-oversight-and-contingent-nav-solution)** Book a demo at **[linedata.com/contact](http://www.linedata.com/contact)**

### **Linedata Navquest Cash Monitoring**

**Incident Management**

The **Incident Management**  screen provides a dashboard summary of all detected issues, such as significant or inconsistent cash movements, and reconciliation problems around cash or subscriptions / redemptions. The full audit trail includes up-to-date control results (Pass/Fail), and current incident status (e.g. Reviewed, Review in Progress).

The **Manage Views** feature lets users configure screens to their individual preferences, with intuitive sort and drilldown options.

### **Save time with a snapshot summary of issues needing review.**

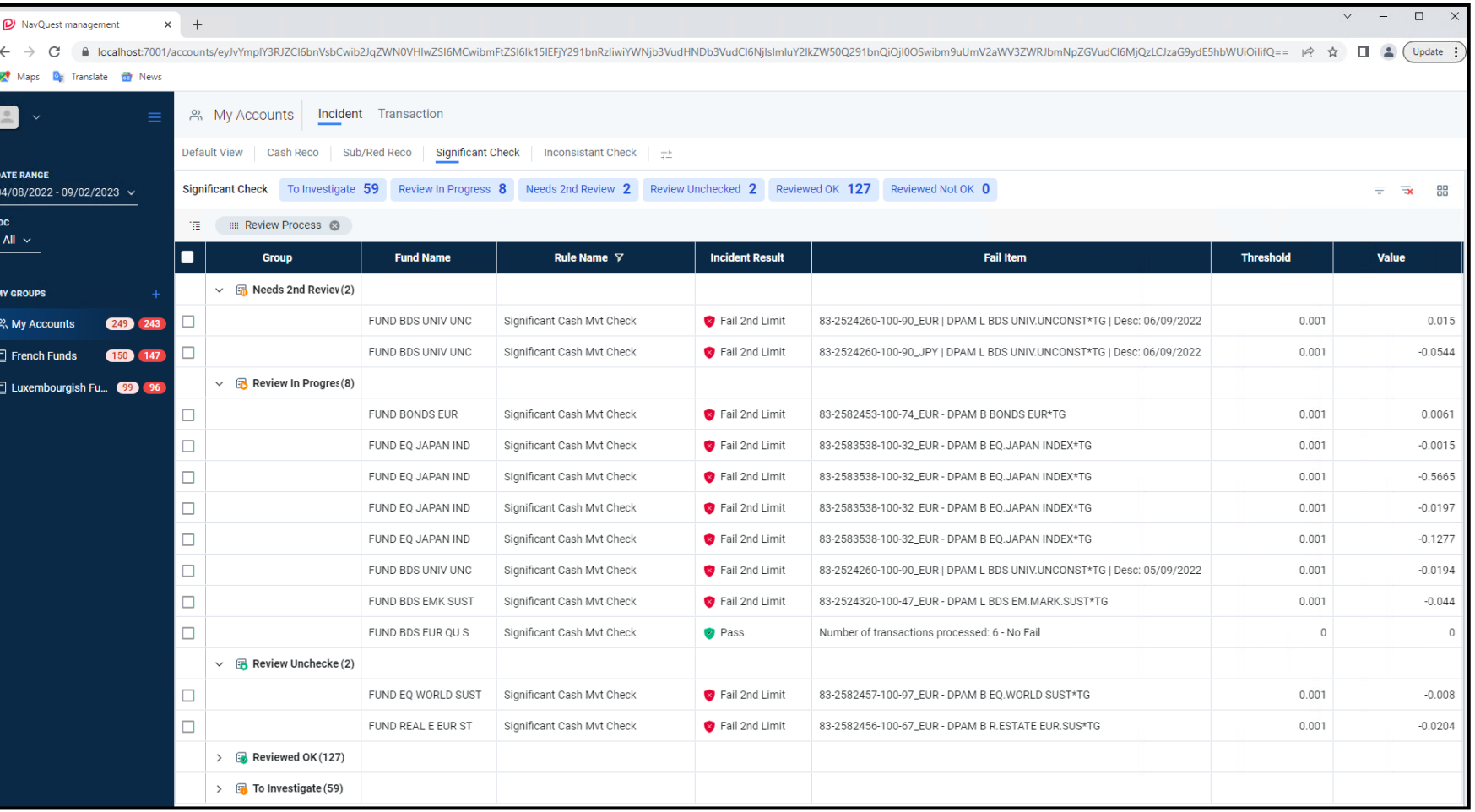

### **Linedata Navquest Cash Monitoring**

Deep dive the details of any cash transaction or position (including those with Pass status). The pop-up **Review** screen provides a range of tools for reviewing, documenting, and closing incidents.

Reviews can be documented with (pre-formatted) comments and by linking documentation. Results can be exported to Excel, and the system maintains a historical timestamped record for audit purposes.

## **Incident Review Dashboard summary of available tools for reviewing a specific incident.**

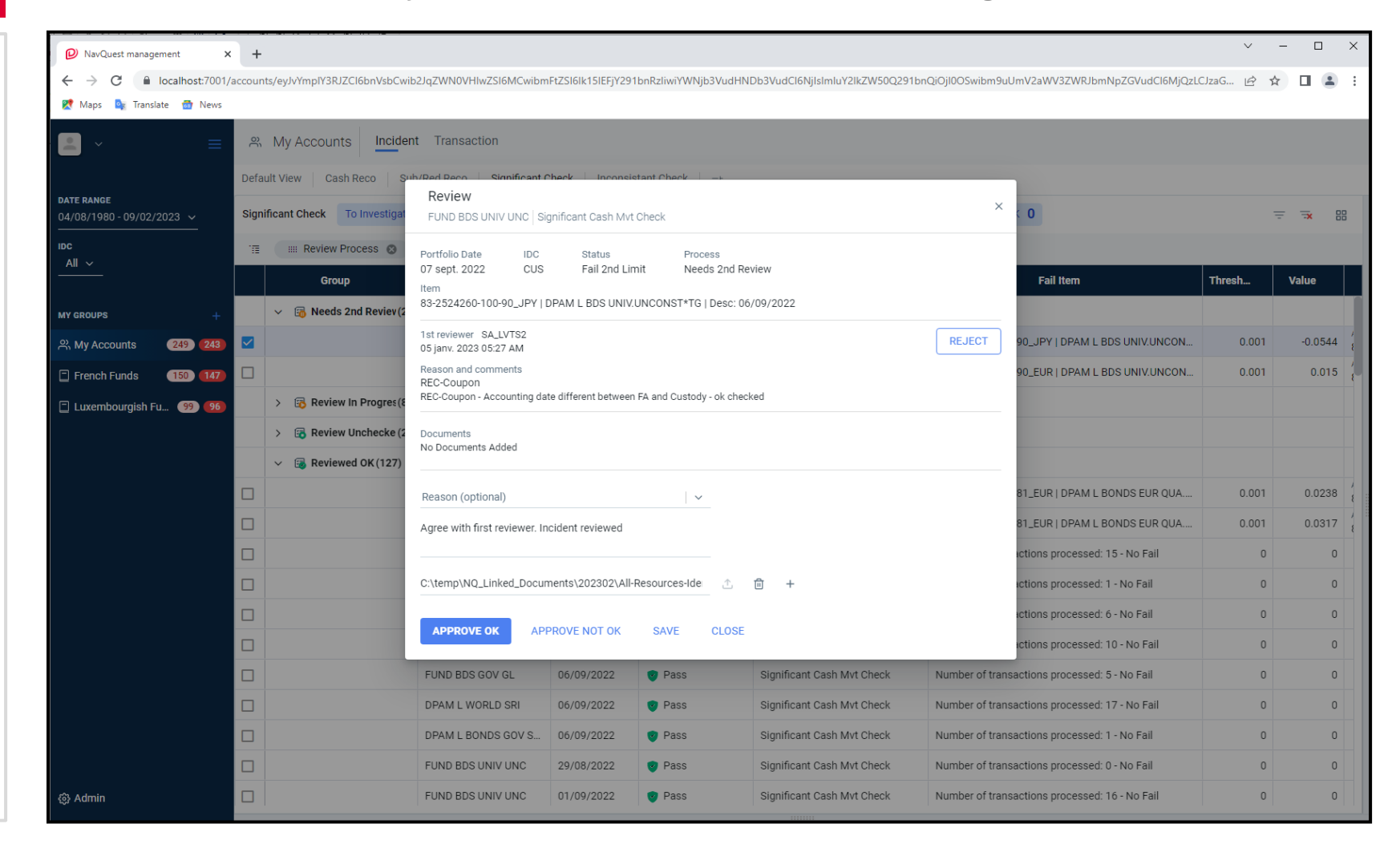

edata

### **Linedata Navquest Cash Monitoring**

View all transactions for a given date or range of dates from one or more data sources, using **Transaction View**. Use the filter function to focus on specific sets of information or statuses (e.g. all transactions with an error status).

The **Manage Views** feature lets each user create their own screens and views. For specific transactions, see the reason(s) why they generated an incident.

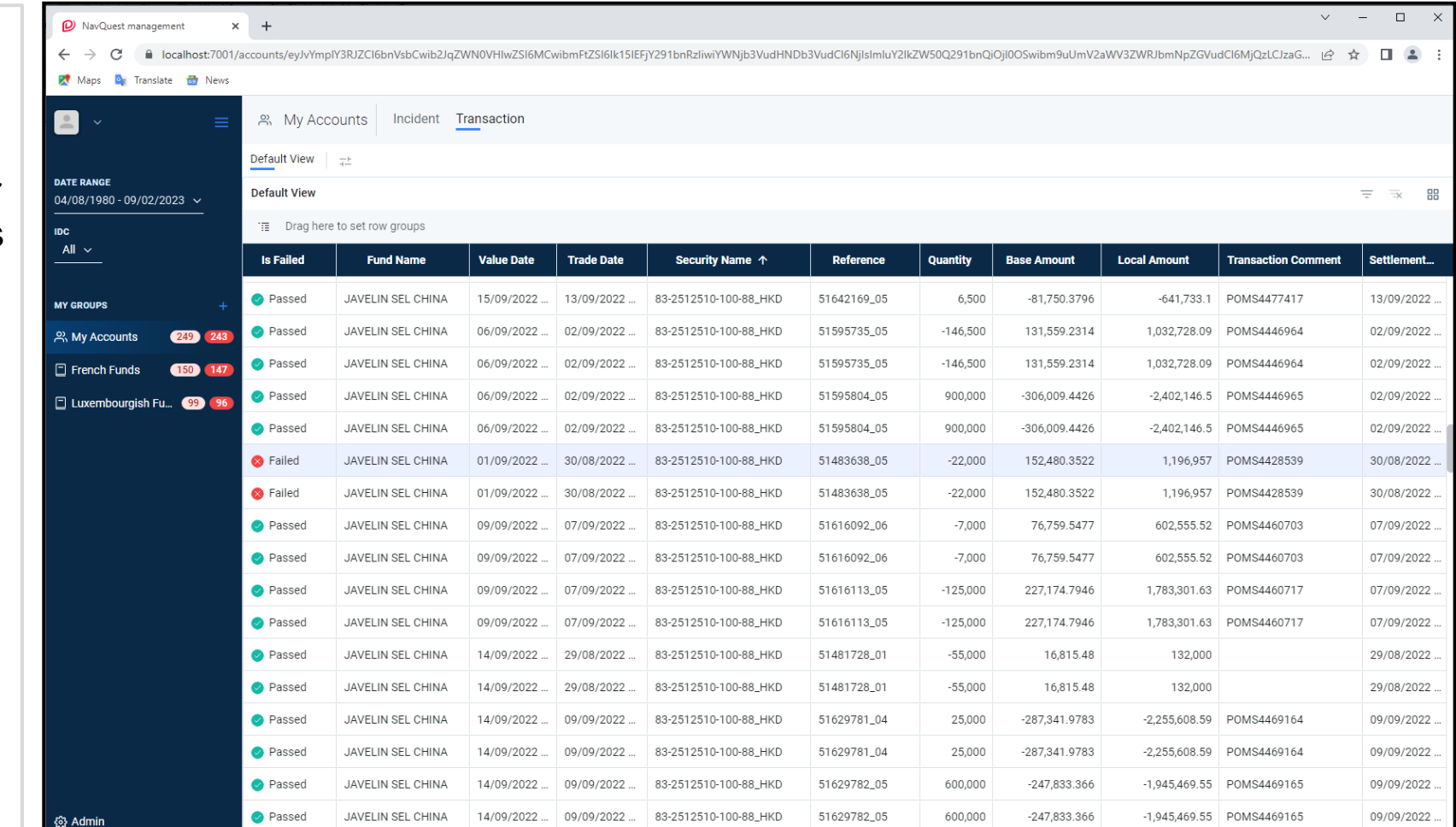

### **Transaction View 19th State State Overview of datapoints for transactions under review.**

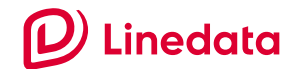